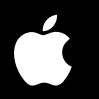

# **Aperture 2**

### Keyboard Shortcuts

FI.L WWOS

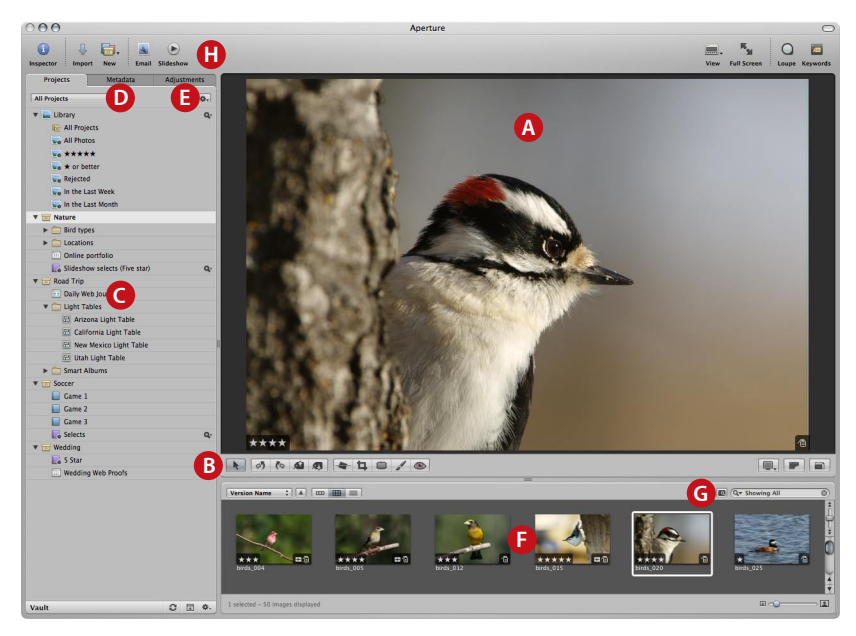

**A** Viewer **B** Tool strip **C** Projects inspector **D** Metadata inspector **E** Adjustments inspector **F** Browser **G** Query HUD **H** Toolbar

#### **Views**

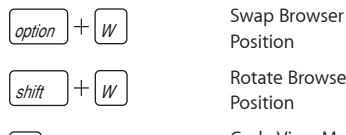

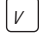

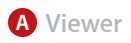

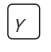

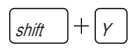

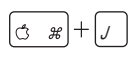

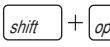

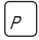

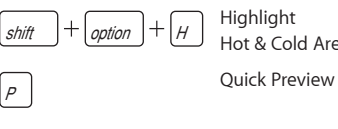

 $\boxed{3 \mathcal{B}} + \boxed{\textit{shift}} + \boxed{0}$  Open With External Editor

Position

Position

Metadata

Metadata Preferences

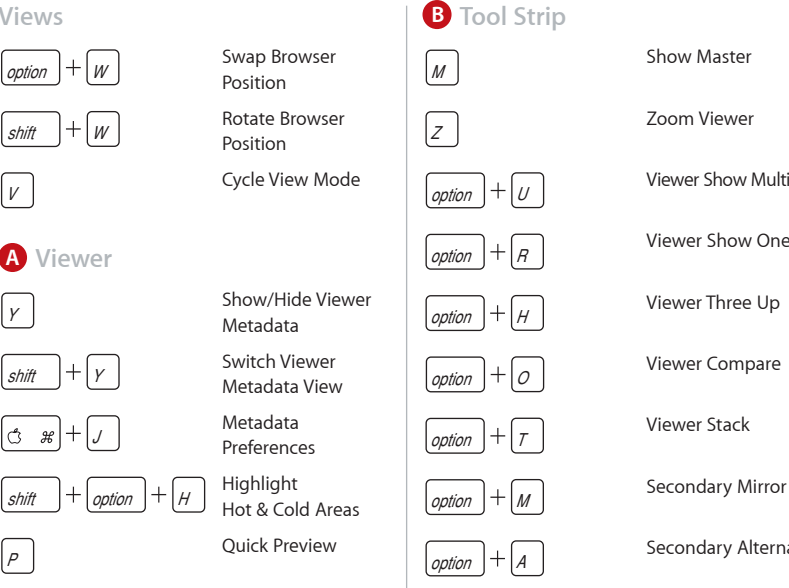

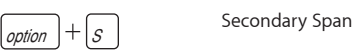

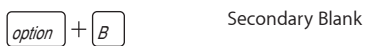

 $\boxed{\overrightarrow{\text{option}}} + \boxed{\chi}$  Secondary Desktop

Show Master

Zoom Viewer

Viewer Show Multiple

Viewer Show One

Viewer Three Up

Viewer Compare

Viewer Stack

 $\boxed{\overline{\text{option}}} + \boxed{A}$  Secondary Alternate

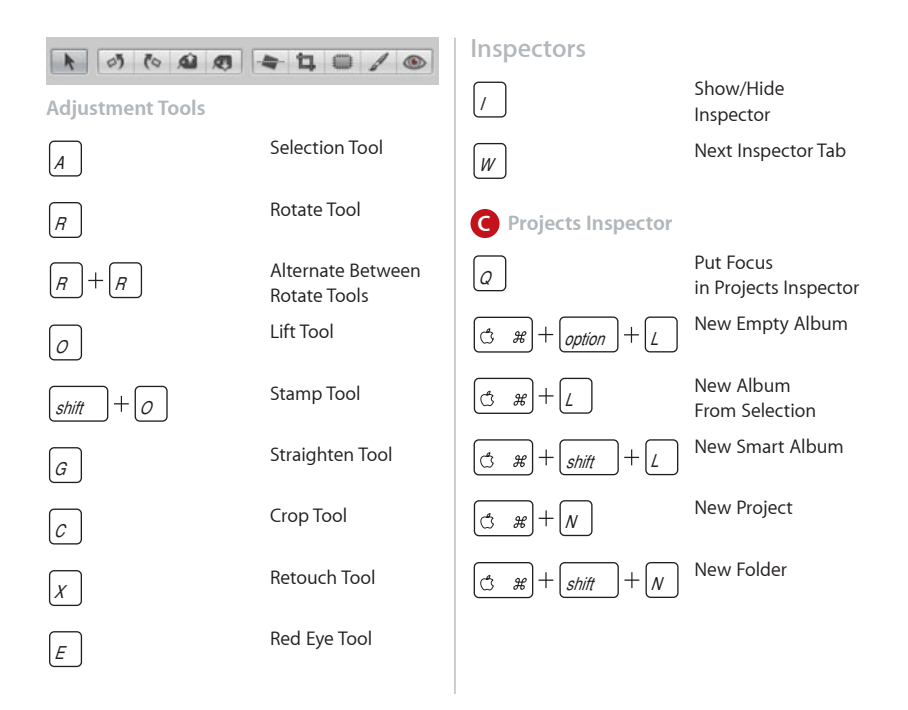

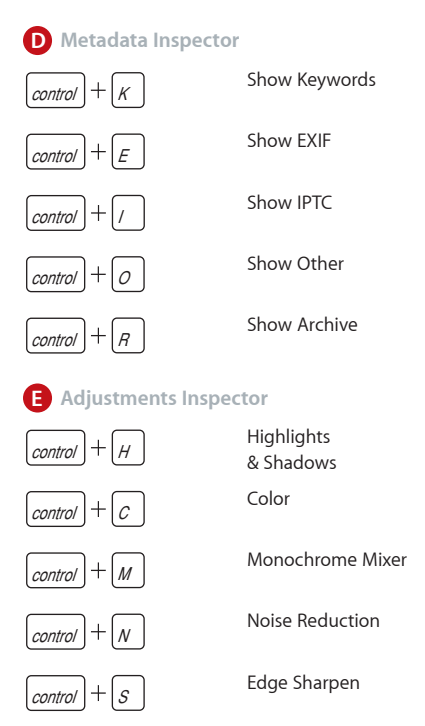

 $\boxed{\text{control}} + \boxed{V}$  Vignette

## $\boxed{\text{control}} + \boxed{F}$  Filmstrip View  $|_{control}| + |_{G}$ control shift shift  $\begin{vmatrix} 3 & \mathcal{H} \end{vmatrix}$   $+ \begin{vmatrix} \mathcal{W} \end{vmatrix}$  $|U|$ shift  $||+||$  $\overline{s}$ hift  $\left.\left.\right|+\overline{\left|S\right|}\right|$  Export Masters  $|\mathcal{A}$   $*|$  +

**F Browser**

Grid View

List View

Decrease Thumbnail Size

Increase

Thumbnail Size

Close Tab

Show/Hide Browser Metadata

Switch Browser Metadata View

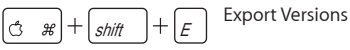

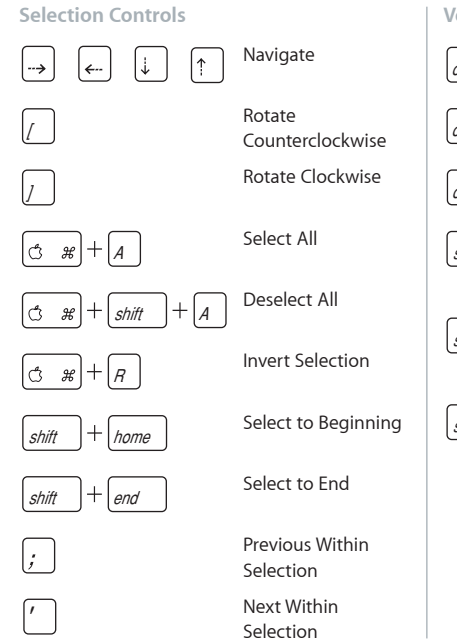

#### **Version Controls**

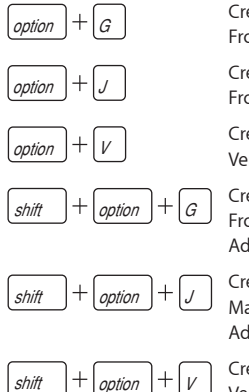

Create Version From Master

Create Version From Master JPEG

Create Duplicate Version

 Create Version From Master and Add to Selection

 Create Version From Master JPEG and Add to Selection 

Create Duplicate Version and Add to Selection

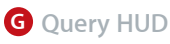

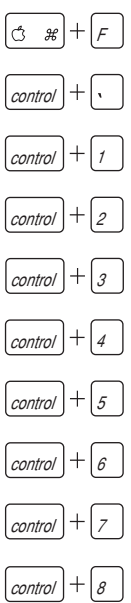

Show/Hide Query HUD Show All Unrated or Better Show  $All + 1$ or Better Show  $All + 2$ or Better Show  $All + 3$ or Better Show All  $+4$ or Better

Show Selects (+5) Only

Show All

Show Unrated Only

Show Rejects Only

#### **Rating Controls**

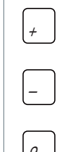

 $\boxed{g}$  Reject

K.

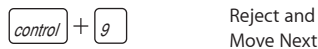

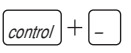

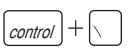

 $|1|$ to  $\vert_5$ 

 $\sqrt{\frac{1}{t}}$  Increase Rating

Decrease Rating

Select

Move Next

 $\boxed{\text{control}} + \boxed{\text{-}}$  Decrease Rating and Move to Next Image

 $\boxed{\text{control}} + \boxed{1}$  Increase Rating and Move to Next Image

> Select and Move Next

Apply 1-Star to 5-Star Rating

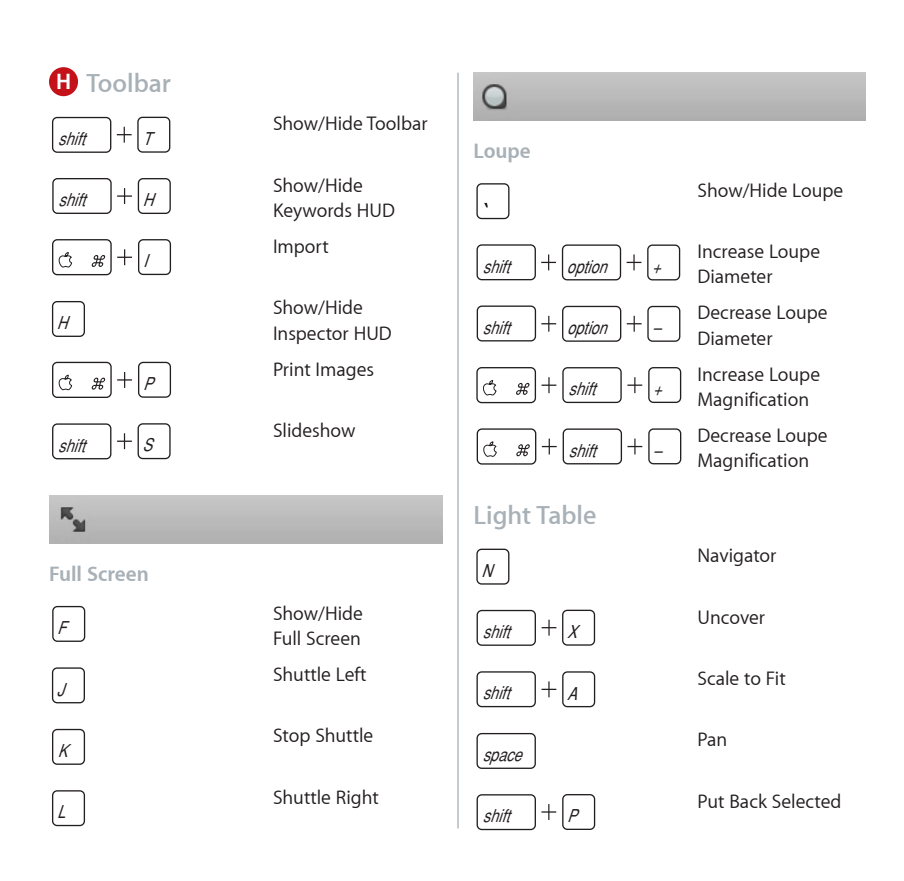

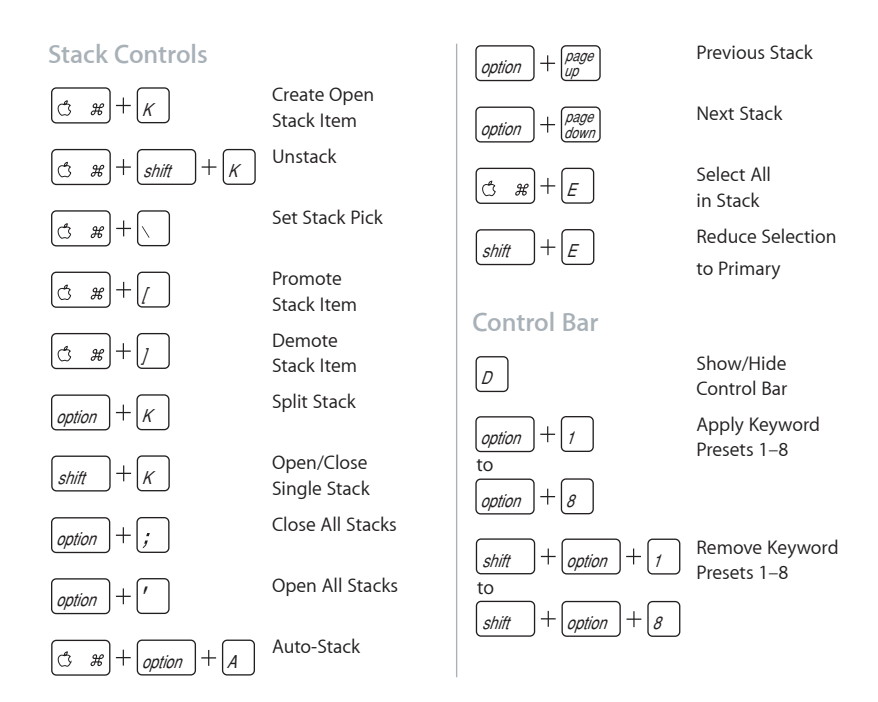

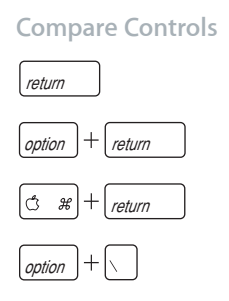

Set Compare Item

Select Compare Item

Deselect Compare Item

Rate Compare Select

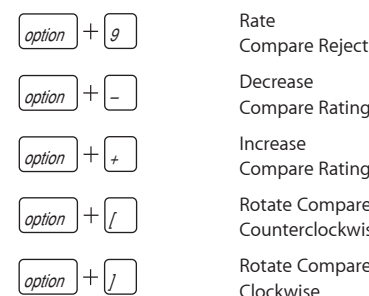

Rate Compare Reject

Compare Rating

Rotate Compare

Counterclockwise

Rotate Compare Clockwise

#### **Customizing Keyboard Shortcuts**

In Aperture, you use the Command Editor to customize keyboard shortcuts and streamline the way you work.

#### **To display the Command Editor in Aperture:**

 $\Box$  Choose Aperture > Commands > Customize.

 $144.$  $(\overline{\mathrm{O}}_{\mathrm{HH}})$ 

Copyright © 2008 Apple Inc. All rights reserved.

Apple and the Apple logo are trademarks of Apple Inc.,

registered in the U.S. and other countries. Aperture is a trademark of Apple Inc.